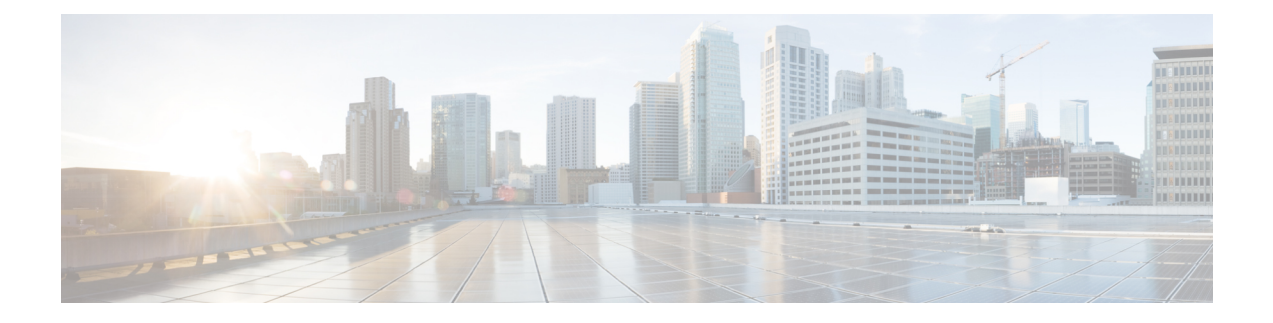

## **Cisco** 액세서리

- [배터리](#page-0-0), 1 페이지
- Cisco 무선 IP [전화기](#page-4-0) 8821 AC 전원 어댑터, 5 페이지
- USB [케이블](#page-6-0), 7 페이지
- [데스크톱](#page-7-0) 충전기, 8 페이지
- 멀티 충전기, 12 [페이지](#page-11-0)
- 이동 케이스, 17 [페이지](#page-16-0)
- 실리콘 케이스, 19 [페이지](#page-18-0)
- 기타 [액세서리](#page-20-0), 21 페이지
- Cisco [액세서리](#page-22-0) 부품 번호, 23 페이지
- [데스크톱](#page-25-0) 충전기 사양, 26 페이지
- 멀티 [충전기](#page-27-0) 사양, 28 페이지

## <span id="page-0-0"></span>배터리

전화기에는 리튬 이온 배터리가 제공되며 여분의 배터리를 주문할 수 있습니다.

배터리 설치 지침은 *Cisco* 무선 *IP* 전화기 *8821* 및 *8821-EX* 사용 설명서에서 찾을 수 있습니다.

 $\mathbb{A}$ 

승인된 배터리만 사용하십시오. 승인되지 않은 배터리를 사용하면 위험할 수 있으며 전화기의 보증 이 무효화될 수 있습니다. 주의

완전히 충전된 배터리는 다음 시간 동안 서비스를 제공합니다.

• 통화 시간 최대 11.5시간(전화기 펌웨어 및 충전기 버전에 따라 다름)

다음 표에서는 다음을 사용할 때의 통화 시간 차이를 보여줍니다.

- 새로운 4.35V Cisco 무선 IP 전화기 8821 데스크톱 충전기 및 Cisco 무선 IP 전화기 8821 멀티 충전기
- Cisco 무선 IP 전화기 8821-EX 데스크톱 충전기 및 Cisco 무선 IP 전화기 8821-EX 멀티 충전 기

#### 표 **1:** 대화 시간 비교

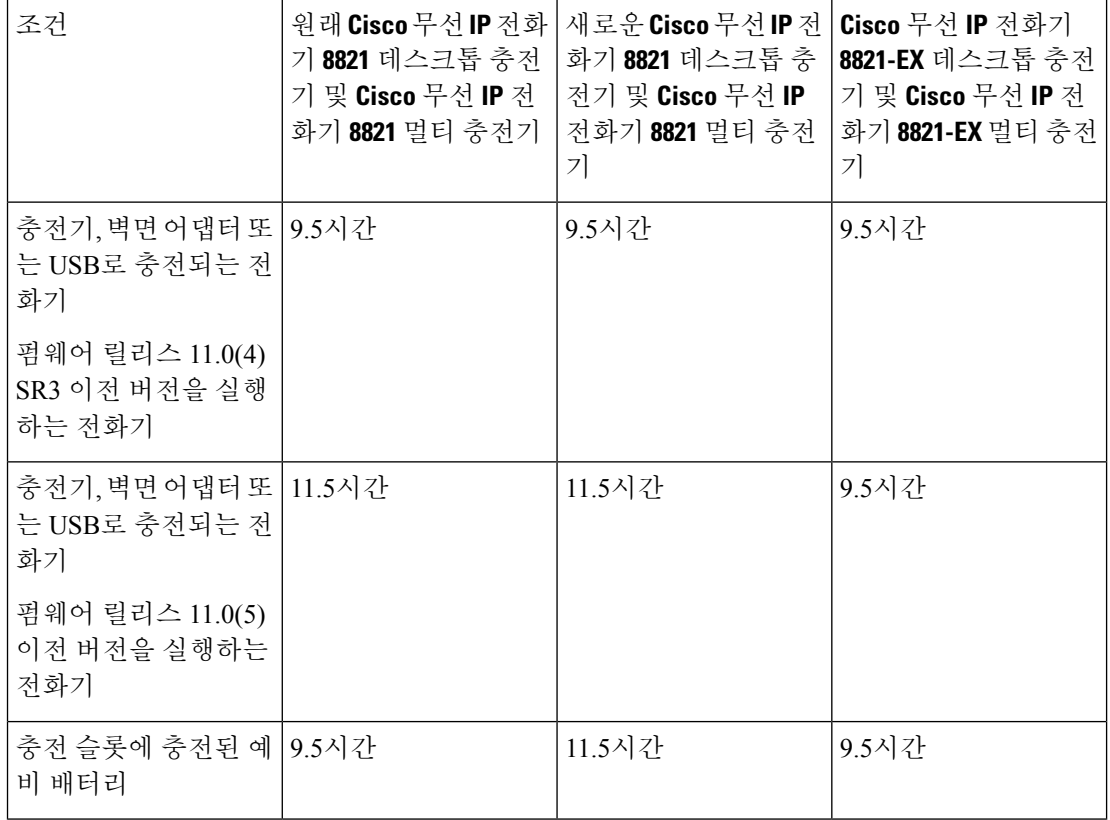

• 대기 시간 최대 145시간

배터리 수명은 다음을 포함한 여러 요인에 따라 달라집니다.

- 일회용 전화기가 켜져 있으면 배터리 수명이 줄어듭니다. 전화, 메시지, 애플리케이션 사용, 블 루투스 사용 및 메뉴 탐색와 같은 작업은 모두 전원을 사용합니다.
- 스캔 모드 전화기는 세 가지 방법(연속, 자동, 단일 AP)으로 액세스 포인트를 검색하도록 설정 할 수 있습니다. 전화기가 연속 또는 자동 스캔 모드를 사용하는 경우 전화기에 더 많은 전력이 필요하므로 배터리 통화 시간이 단축됩니다.

 $\triangle$ 

배터리의 예상 수명 주기는 2년입니다. 평균 사용량을 기준으로, 이는 약 500 요금에 해당합니다. 배 터리에 인쇄된 날짜를 확인하여 배터리의 사용 기간을 계산할 수 있습니다. 배터리 수명이 다하면 교 체할 것을 권장합니다. 주의

더 긴 통화 시간이 필요할 경우 충전된 예비 배터리를 준비하면 유용합니다.

배터리 사양은 [http://www.cisco.com/c/en/us/products/collaboration-endpoints/unified-ip-phone-8800-series/](http://www.cisco.com/c/en/us/products/collaboration-endpoints/unified-ip-phone-8800-series/datasheet-listing.html) [datasheet-listing.html](http://www.cisco.com/c/en/us/products/collaboration-endpoints/unified-ip-phone-8800-series/datasheet-listing.html)에서 *Cisco* 무선 *IP* 전화기 *8821* 데이터 시트 및 *Cisco* 무선 *IP* 전화기 *8821-EX* 데 이터 시트를 참조하십시오.

관련 항목

Cisco [액세서리](#page-22-0) 부품 번호, 23 페이지

### 손상된 배터리 식별

전화기 배터리에서 손상의 물리적 징후를 발견할 수 있습니다. 물리적 징후는 다음과 같습니다.

- 팽창
- 휘어짐
- 마감 캡 파손

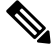

참고 배터리를 교체할 때 배터리 및 배터리함에 손상의 물리적 징후가 있는지 확인할 것을 권장합니다.

팽창된 배터리

식별

- 배터리를 테이블에 평평한 상태로 올려놓을 수 없습니다. 모서리를 만지면 흔들릴 수 있습니다.
- 설치된 배터리가 배터리함에서 평평한 상태가 아닙니다.
- 뒷면 덮개가 완전히 닫히지 않음(특히 도어 중간 부분)
- 배터리를 제거하려고 하는데 배터리함에서 뺄 수 없습니다. 배터리함에서 배터리를 무리하게 빼내야겠다는 생각이 들 수 있습니다.

 $\mathbb{A}$ 

주 배터리함에서 배터리를 무리하게 빼내려 하면 안 됩니다. 의

예

다음 이미지는 끝부분이 팽창된 배터리를 나타냅니다.

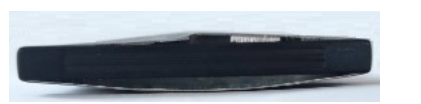

다음 이미지는 또 다른 배터리의 팽창된 모습입니다.

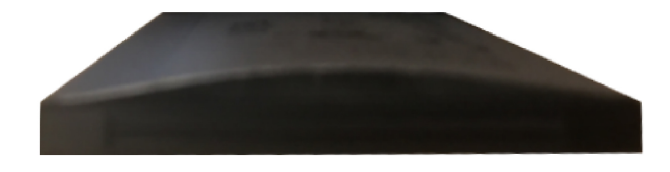

다음 그림은 배터리함에 있는 배터리가 팽창된 모습을 나타낸 것입니다. 배터리 주변을 둘러싼 배터 리함 벽과 배터리가 수평이 아닙니다.

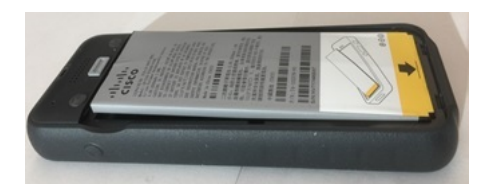

다음 이미지는 덮개가 닫혀 있을 때 팽창해 있는 동일한 배터리의 모습을 나타냅니다. 덮개 가운데는 굽은 모양입니다. 덮개 중앙에 있는 걸쇠가 쉽게 연결되지 않습니다.

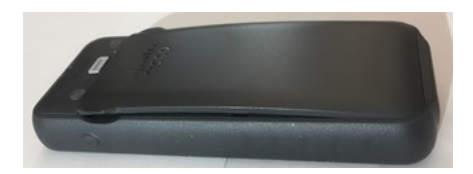

또한 배터리는 가로나 세로 방향으로 팽창할 수 있고, 이로 인해 배터리 제거가 어려워집니다. 기구 를 사용해 배터리를 무리하게 빼내지 마십시오.

휘어진 배터리

식별

배터리를 테이블에 평평한 상태로 올려놓을 수 없습니다. 모서리를 만지면 흔들릴 수 있습니다.

예

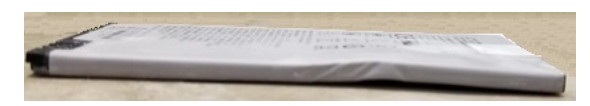

마감 캡이 파손되거나 손상됨

식별

배터리 양끝에 있는 플라스틱 캡이 제대로 부착되어 있지 않습니다.

예

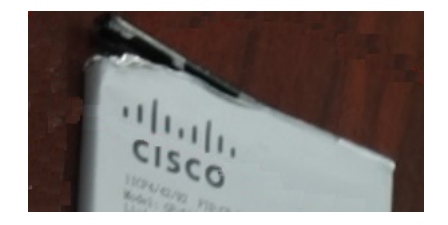

## <span id="page-4-0"></span>**Cisco** 무선 **IP** 전화기 **8821 AC** 전원 어댑터

Cisco 무선 IP 전화기 8821 AC 전원 어댑터를 사용하면 전화기 배터리를 빠르게 충전할 수 있습니다. 배터리가 충전되는 동안 전화기를 사용할 수 있습니다. 전화기를 주문할 때 해당 지역의 전원 어댑터 를 주문하십시오.

배터리는 AC 전원 어댑터를 사용하여 충전하는 데 약 3시간이 걸립니다.

$$
\overline{\mathbb{V}}
$$

주의 Cisco 무선 IP 전화기 882x 시리즈에는 Cisco 지정 AC 전원 공급 장치만 사용하십시오.

관련 항목

Cisco [액세서리](#page-22-0) 부품 번호, 23 페이지

#### <span id="page-4-1"></span>전원 어댑터 준비

전화기의 전원 어댑터는 작습니다. 전원 어댑터를 사용하려면 프롱을 펼쳐야 합니다. 어댑터를 사용 한 후 프롱을 접을 수 있습니다.

또한 해당 지역의 전원 어댑터를 전기 콘센트에 꽂으려면 추가 클립이 필요할 수 있습니다.

프로시저

단계 **1** 손가락으로 프롱 가장자리를 잡고 딸깍- 하고 제 위치에 채워질 때까지 프롱을 위로 당깁니다.

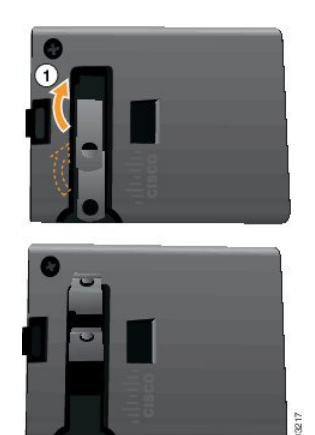

단계 **2** (선택 사항) 국제 전원 클립을 설치합니다.

단계 **3** (선택 사항) 어댑터를 닫기 전에 국제 전원 클립을 제거하십시오.

단계 **4** (선택 사항) 어댑터 상단의 레버를 아래로 누른 상태에서 프롱을 아래로 눌러 어댑터를 닫습니다.

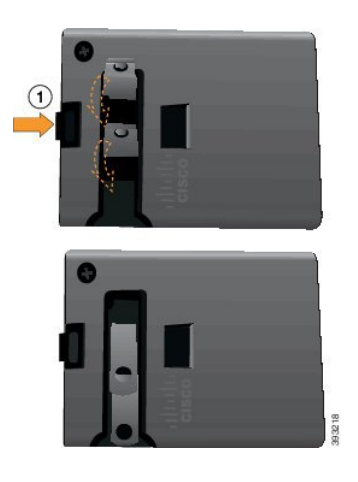

## **AC** 전원 공급 장치로 배터리 충전

AC 전원 공급 장치를 사용하여 전화기를 충전할 수 있습니다. 전원 공급 장치를 사용하여 전화기를 충전할 때 배터리가 완전히 충전되는 데는 최대 3시간이 걸릴 수 있습니다.

USB 케이블의 와이드 커넥터가 전화기에 자석을 사용하여 고정됩니다. 커넥터에는 올바르게 배열해 야 하는 핀이 있습니다. 화면이 사용자 쪽을 향하도록 전화기를 잡으면 커넥터의 배터리 아이콘이 보 입니다.

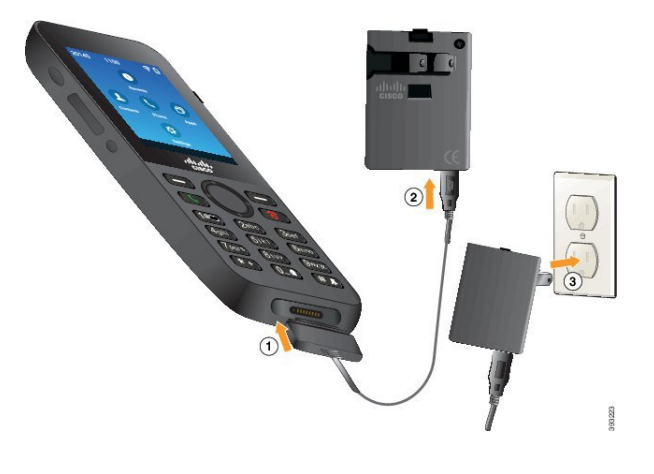

위험한 환경에서 전화기를 충전하지 마십시오. 전화기가 젖은 경우 충전하지 마십시오. 주의

시작하기 전에

전화기와 함께 제공된 USB 전원 케이블이 필요합니다.

전원 [어댑터](#page-4-1) 준비, 5 페이지에 설명된 대로 사용할 전원 어댑터를 준비해야 합니다.

프로시저

단계 **1** 핀을 맞추고 USB 케이블을 전화기 하단에 꽂습니다.

단계 **2** USB 케이블을 전화기 어댑터에 꽂습니다.

단계 **3** 전원 어댑터를 전기 콘센트에 꽂습니다.

## <span id="page-6-0"></span>**USB** 케이블

특수 USB 케이블을 사용하여 전화기를 컴퓨터에 연결할 수 있습니다.

USB 케이블의 와이드 커넥터가 전화기에 자석을 사용하여 고정됩니다.\ 커넥터에는 올바르게 배열 해야 하는 핀이 있습니다. 화면이 사용자 쪽을 향하도록 전화기를 잡으면 커넥터의 배터리 아이콘이 보입니다.

관련 항목

Cisco [액세서리](#page-22-0) 부품 번호, 23 페이지

## **USB** 케이블과 컴퓨터의 **USB** 포트로 배터리 충전

컴퓨터를 사용하여 전화기를 충전할 수 있습니다. 컴퓨터를 사용하여 전화기를 충전할 때 배터리가 완전히 충전되는 데는 최대 6시간이 걸릴 수 있습니다.

USB 케이블의 와이드 커넥터가 전화기에 자석을 사용하여 고정됩니다. 커넥터에는 올바르게 배열해 야 하는 핀이 있습니다. 화면이 사용자 쪽을 향하도록 전화기를 잡으면 커넥터의 배터리 아이콘이 보 입니다.

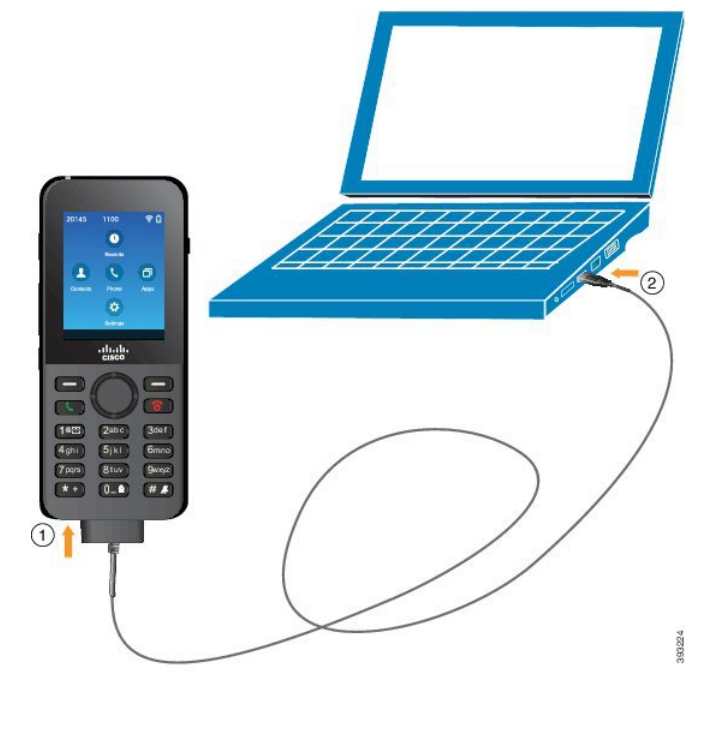

 $\triangle$ 

위험한 환경에서 전화기를 충전하지 마십시오. 전화기가 젖은 경우 충전하지 마십시오. 주의

프로시저

단계 **1** 핀을 맞추고 USB 케이블의 긴 커넥터를 전화기 하단에 연결합니다. 단계 **2** 다른 쪽 끝을 컴퓨터의 USB 포트에 꽂습니다.

## <span id="page-7-0"></span>데스크톱 충전기

Cisco 무선 IP 전화기 8821 데스크톱 충전기을 사용하여 Cisco 무선 IP 전화기 8821 및 예비 전화기 배 터리를 충전할 수 있습니다. 충전기는 AC 전원으로 작동하거나 충전된 예비 전화기 배터리에서 작동 합니다. 표준 랩톱 케이블 잠금 장치로 고정될 수 있습니다. 이 충전기에는 최대 전압(4.35 V)을 표시 하는 레이블이 뒤쪽에 있습니다.

Cisco 무선 IP 전화기 8821-EX 데스크톱 충전기을 사용하여 Cisco 무선 IP 전화기 8821-EX 및 예비 전 화기 배터리를 충전할 수 있습니다. 충전기는 AC 전원으로 작동하거나 충전된 예비 전화기 배터리에 서 작동합니다. 표준 랩톱 케이블 잠금 장치로 고정될 수 있습니다. 충전기는 Cisco 무선 IP 전화기 8821-EX의 그래픽을 표시하고 전압 레이블이 없다는 점을 제외하고는 Cisco 무선 IP 전화기 8821 데 스크톱 충전기와(과)동일하게 보입니다.

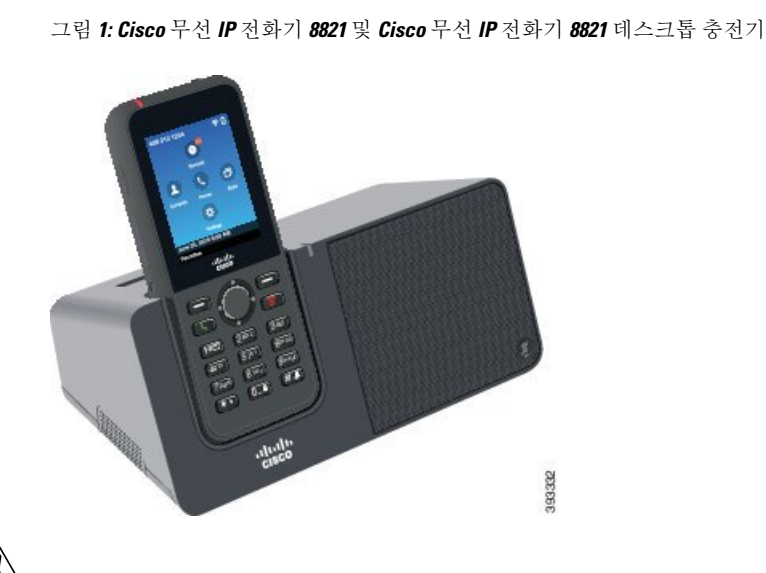

다음 그림은 전화기가 있는 충전기를 보여줍니다.

- $\bigwedge$
- Cisco 무선 IP 전화기 8821 데스크톱 충전기은 Cisco 무선 IP 전화기 8821 및 해당 전화기용 예비 배터 리만 충전합니다. Cisco 무선 IP 전화기 8821 데스크톱 충전기에서 Cisco 무선 IP 전화기 8821-EX 또 는 여분의 배터리를 충전할 수 없습니다. 주의

이 문서에서 데스크톱 충전기라는 용어는 두 충전기를 모두 나타냅니다.

전화기에 보호 케이스가 있는 경우 전화기를 데스크톱 충전기로 충전하기 전에 케이스를 제거할 필 요가 없습니다. 충전기를 전화기에 맞게 개조합니다.

USB-이더넷 어댑터(동글)를 사용하면 데스크톱 충전기를 자동 Wi-Fi 프로파일 프로비저닝과 인증서 등록을 위해서만 이더넷 네트워크에 연결할 수 있습니다. 이더넷을 통해 동글을 사용하여 음성 통화 를 할 수 없습니다. USB 포트에 대한 자세한 내용은 *Cisco* 무선 *IP* 전화기 *8821* 및 *8821-EX* 관리 설명 서를 참조하십시오.

$$
\overbrace{\mathbf{v}}
$$

폭발 가능성이 있는 환경에서 충전기 또는 핸즈프리 모드를 사용하지 마십시오. 주의

전화기가 젖은 경우 충전하지 마십시오.

내장 스피커폰

충전기에는 전화기가 도킹된 상태에서 사용할 수 있는 스피커폰이 포함되어 있습니다. 전화기 볼륨 버튼을 사용하여 스피커폰 볼륨을 조절하고 충전기 자체의 음소거 버튼을 사용합니다. 스피커폰을 음소거하면 음소거 버튼이 적색으로 켜집니다.

전화기 충전 표시

전화기를 충전기에 꽂으면 전화기는 전화기 상단에 있는 빨간색 LED가 배터리가 충전 중임을 나타 냅니다. 전화기가 켜져 있는 경우 전화기를 충전기에 놓으면 화면에 메시지가 나타납니다. 전화기가

꺼져 있거나 배터리가 너무 약한 경우 화면에 아이콘이 표시됩니다. 배터리가 충전되면 전화기 LED 가 녹색입니다.

예비 배터리 충전 표시

주 전화기 충전 포트 뒤에 있는 추가 충전 포트에서 예비 배터리를 충전할 수 있습니다. 여분의 배터 리를 충전기에 넣으면 전화기 오른쪽의 배터리 LED에 충전 상태가 표시됩니다.

• 빨간색 - 여비 배터리가 충전 중입니다.

• 녹색 - 예비 배터리가 완전히 충전되었습니다.

관련 항목

[데스크톱](#page-25-0) 충전기 사양, 26 페이지 Cisco [액세서리](#page-22-0) 부품 번호, 23 페이지

#### 데스크톱 충전기 설정

안정된 작업 표면에 데스크톱 충전기를 놓으십시오.

시작하기 전에

충전기와 함께 제공되는 케이블이 필요합니다. 이 케이블의 한 쪽 끝에는 플러그가 있고 다른 쪽 끝 에는 USB 커넥터가 있습니다.

전화기와 함께 제공되는 전원 어댑터가 필요합니다.

프로시저

단계 **1** 케이블의 플러그 끝을 데스크톱 충전기에 꽂습니다. 단계 **2** 케이블의 USB 끝을 전원 어댑터에 꽂고 전원 어댑터를 전기 콘센트에 꽂습니다.

#### 데스크톱 충전기로 전화기 충전

전화기 LED가 적색으로 켜지고 메시지 또는 아이콘이 전화기 화면에 표시되면 배터리가 충전기에서 충전 중임을 알 수 있습니다. 배터리가 완전히 충전되면 LED가 녹색으로 바뀝니다. 전화기는 다시 충 전하는 데 최대 3시간이 걸릴 수 있습니다.

전화기에 보호 케이스가 있는 경우 전화기를 데스크톱 충전기로 충전하기 전에 케이스를 제거할 필 요가 없습니다. 충전기를 전화기에 맞게 개조합니다.

전화기를 충전기에 꽂을 때 전화기 하단에 있는 충전 핀을 멀티 충전기의 커넥터와 맞추십시오. 전화 기가 충전기에 올바르게 놓이면 자석으로 제 위치에 고정됩니다. LED가 켜지지 않으면 맞춤이 올바 르지 않은 것입니다.

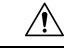

위험한 환경에서 전화기를 충전하지 마십시오. 전화기가 젖은 경우 충전하지 마십시오. 주의

프로시저

단계 **1** (선택 사항) 케이스에 전화기용 충전기 장착: 뒷면이 사용자를 향하도록 충전기를 돌리고, 세 손가락 을 3/4 정도 컵으로 넣은 다음, 누르고 당깁니다. 컵이 밖으로 나옵니다.

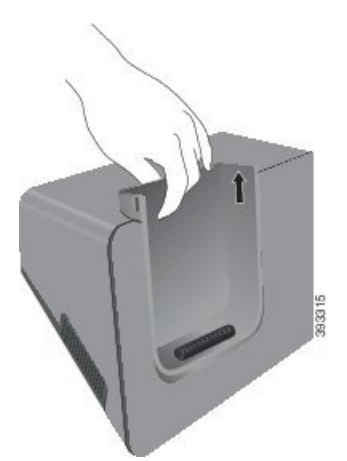

참고 처음으로 컵을 제거할 때는 두 손을 사용해야 할 수 있습니다.

단계 **2** 화면이 사용자 쪽으로 향하게 하여 충전 슬롯에 전화기를 놓습니다. 전화기가 케이스 안에 있는 경우 전화기를 충전 슬롯으로 눌러서 전화기가 접촉부와 연결되도록 합니다.

전화기의 LED가 적색으로 켜지는지 확인하십시오. LED가 켜지지 않으면 전화기를 제거하고 다시 충전기에 삽입합니다.

전화기가 케이스 안에 있는 경우 케이스 때문에 전화기와 케이스가 기울어집니다.

단계 **3** 충전기에서 전화기를 제거할 때 전화기를 앞으로 기울이고 위로 들어올려 자석에서 커넥터를 분리 합니다.

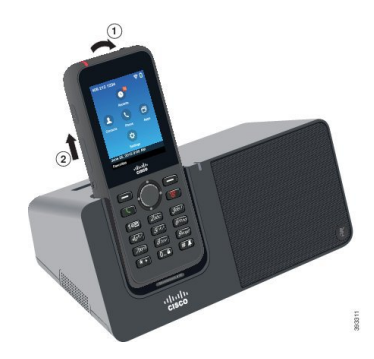

단계 **4** (선택 사항) 충전 컵을 충전기 안으로 밀어 넣습니다. 컵이 충전기의 앞면 및 윗면과 같은 높이인지 확 인합니다.

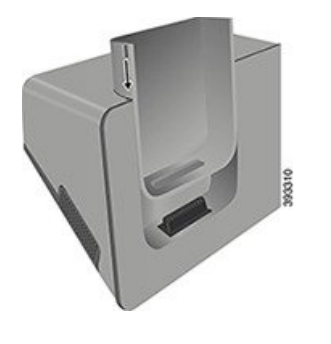

#### 데스크톱 충전기로 예비 배터리 충전

데스크톱 충전기로 예비 배터리를 충전할 수 있습니다. 배터리는 충전에 최대 3시간이 걸릴 수 있습 니다.

 $\sqrt{N}$ 

주의 위험한 환경에서 배터리를 충전하지 마십시오.

배터리가 충전 중일 때 충전기의 예비 배터리 LED가 적색으로 켜집니다. 배터리가 충전되었을 때 충 전기의 예비 배터리 LED가 녹색으로 켜집니다.

프로시저

단계 **1** Cisco 레이블이 사용자를 마주하고 배터리의 화살표가 아래로 향하도록 배터리를 잡습니다. 단계 **2** 전화기 받침대 뒤에 있는 슬롯에 예비 배터리를 꽂고 꽉 누릅니다.

## <span id="page-11-0"></span>멀티 충전기

Cisco 무선 IP 전화기 8821 멀티 충전기를 사용하여 최대 6개의 Cisco 무선 IP 전화기 8821와 6개의 예 비 배터리를 동시에 충전할 수 있습니다. 전화기가 보호 케이스에 들어 있는 경우 케이스를 제거하지 않고 충전할 수 있습니다. 이 충전기에는 최대 전압(4.35 V)을 표시하는 레이블이 뒤쪽에 있습니다.

Cisco 무선 IP 전화기 8821-EX 멀티 충전기를 사용하여 최대 6개의 Cisco 무선 IP 전화기 8821-EX와 6 개의 예비 배터리를 동시에 충전할 수 있습니다. 전화기가 보호 케이스에 들어 있는 경우 케이스를 제거하지 않고 충전할 수 있습니다. 충전기는 Cisco 무선 IP 전화기 8821-EX의 그래픽을 표시하고 전 압 레이블이 없다는 점을 제외하고는 Cisco 무선 IP 전화기 8821 멀티 충전기와(과)동일하게 보입니 다.

다음 그림은 멀티 충전기를 보여줍니다. 전화기는 충전 컵의 왼쪽과 오른쪽에 위치하고 예비 배터리 는 가운데에 놓입니다.

그림 **2: Cisco** 무선 **IP** 전화기 **8821** 및 **Cisco** 무선 **IP** 전화기 **8821** 멀티 충전기

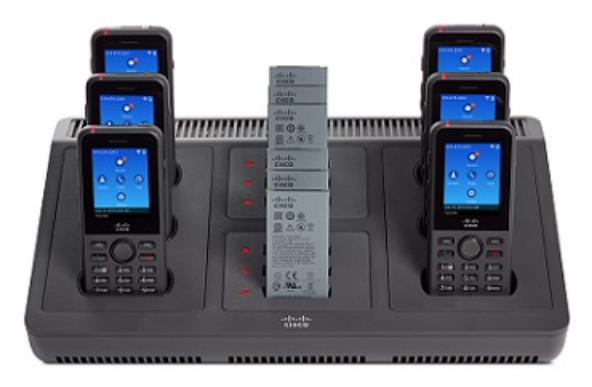

멀티 충전기를 작업 표면에 놓거나 벽면 장착 키트로 벽면에 장착할 수 있습니다. 또한 표준 랩톱 케 이블 잠금 장치로 멀티 충전기를 고정할 수 있습니다.

 $\wedge$ 

Cisco 무선 IP 전화기 8821 멀티 충전기은 Cisco 무선 IP 전화기 8821 및 해당 전화기용 예비 배터리만 충전합니다. Cisco 무선 IP 전화기 8821 멀티 충전기에서 Cisco 무선 IP 전화기 8821-EX 또는 여분의 배터리를 충전할 수 없습니다. 주의

이 문서에서 멀티 충전기라는 용어는 두 충전기를 모두 나타냅니다.

전화기의 LED가 충전 상태를 표시합니다. 배터리가 충전되면 LED가 빨간색으로 켜집니다. 배터리 가 충전되었을 때 LED가 녹색으로 켜집니다.

여분의 배터리 옆에 있는 LED는 충전 상태를 보여줍니다. 배터리가 충전되면 LED가 빨간색으로 켜 집니다. 배터리가 충전되었을 때 LED가 녹색으로 켜집니다.

배터리 슬롯 LED는 배터리가 완전히 충전되었음을 나타내기 위해 몇 분이 걸릴 수 있습니다. 완전히 충전된 배터리를 다른 슬롯으로 옮길 경우 LED가 초록색으로 켜져 녹색으로 바뀔 수 있습니다.

 $\bigwedge$ 

폭발 가능성이 있는 환경에서 충전기를 사용하지 마십시오. 주의

전화기가 젖은 경우 충전하지 마십시오.

관련 항목 멀티 [충전기](#page-27-0) 사양, 28 페이지 Cisco [액세서리](#page-22-0) 부품 번호, 23 페이지

#### 멀티 충전기 설정

전원 잭은 멀티 충전기의 오른쪽에 있습니다.

프로시저

단계 **1** 전원 코드의 잭 끝을 멀티 충전기에 꽂습니다.

단계 **2** 전원 코드의 다른 쪽 끝을 전원 어댑터에 꽂습니다.

단계 **3** 전원 어댑터를 전기 콘센트에 꽂습니다.

단계 **4** 안정된 작업 표면에 멀티 충전기를 놓습니다.

### 멀티 충전기 벽면 장착 키트 설치

벽면 장착 키트는 다음 구성요소와 함께 제공됩니다.

• 브래킷

• 나사 5개와 셀프 탭핑 나사못 앵커 5개를 포함한 패키지

시작하기 전에

다음 도구가 필요합니다.

- 드릴과 0.25인치 드릴 비트
- 연필
- 수준기
- #1 및 #2 십자 드라이버

전원 케이블과 전원 어댑터가 필요합니다.

프로시저

단계 **1** 브래킷의 위치를 결정합니다. 브래킷의 오른쪽 아래 가장자리는 전기 콘센트와 거리가 50인치(127 cm) 미만이어야 합니다.

단계 **2** 벽면 브래킷을 장착합니다.

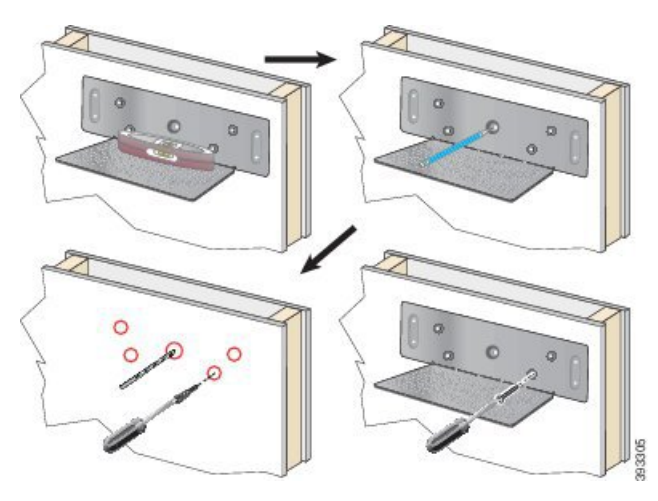

- a) 다이어그램에 나타난 대로 브래킷을 벽면에 고정시킵니다.
- b) 수준기를 사용해 브래킷이 수평인지 확인하고 연필로 나사 구멍을 표시합니다.
- c) 드릴과 드릴 비트를 사용하여 앵커를 설치합니다.
- d) 브래킷을 벽면에 나사로 고정시킵니다.
- 단계 **3** 포스트 홀더를 멀티 충전기에 위치시킵니다.
- 단계 **4** 포스트 홀더가 브래킷의 포스트 앞에 있도록 멀티 충전기를 잡고, 멀티 충전기를 벽쪽으로 누른 다음 포스트가 홀더에 안착되도록 멀티 충전기를 아래로 누릅니다.

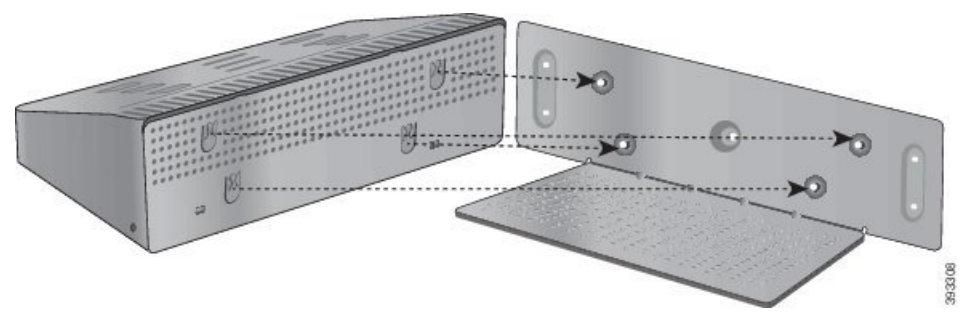

다음은 포스트 홀더를 확대한 것입니다.

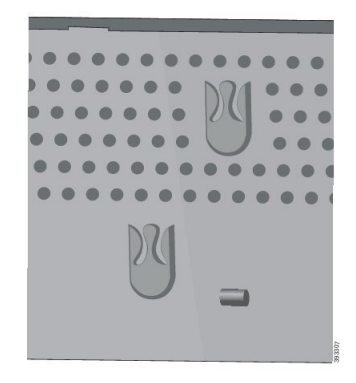

단계 **5** 전원 코드의 잭 끝을 멀티 충전기에 꽂습니다. 단계 **6** 전원 코드의 다른 쪽 끝을 전원 어댑터에 꽂습니다.

단계 **7** 전원 어댑터를 전기 콘센트에 꽂습니다.

#### 멀티 충전기로 전화기 충전

전화기 LED가 적색으로 켜지면 배터리가 멀티 충전기에서 충전 중임을 알 수 있습니다. 배터리가 완 전히 충전되면 LED가 녹색으로 바뀝니다. 전화기는 다시 충전하는 데 최대 3시간이 걸릴 수 있습니 다.

전화기에 보호 케이스가 있는 경우 전화기를 멀티 충전기로 충전하기 전에 케이스를 제거할 필요가 없습니다. 멀티 충전기를 전화기에 맞게 개조합니다.

전화기를 멀티 충전기에 꽂을 때 전화기 하단에 있는 충전 핀을 멀티 충전기의 커넥터와 맞추십시오. LED가 켜지지 않으면 맞춤이 올바르지 않은 것입니다.

 $\bigwedge$ 

위험한 환경에서 전화기를 충전하지 마십시오. 전화기가 젖은 경우 충전하지 마십시오. 주의

프로시저

단계 **1** (선택 사항) 케이스에 전화기용 충전기 장착: 컵 안으로 세 손가락을 넣고, 컵 안에 있는 슬롯을 찾은 다음, 슬롯을 사용하여 컵을 밖으로 당겨서 꺼냅니다.

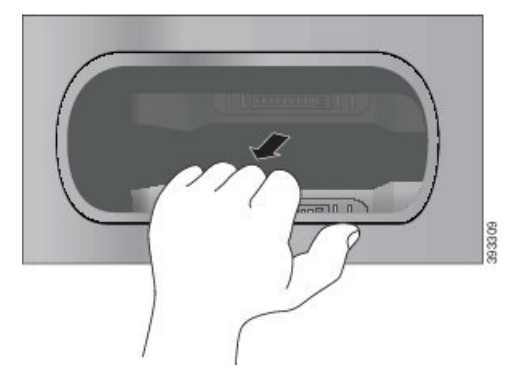

단계 **2** 전화기를 빈 충전 슬롯에 놓습니다. 전화기가 케이스 안에 있는 경우 전화기를 충전 슬롯으로 눌러서 전화기가 접촉부와 연결되도록 합니다.

전화기의 LED가 적색으로 켜지는지 확인하십시오. LED가 켜지지 않으면 전화기를 제거하고 다시 멀티 충전기에 삽입합니다.

단계 **3** (선택 사항) 충전 컵이 멀티 충전기 상단과 같은 높이가 되도록 하고 컵을 멀티 충전기에 밀어 넣습니 다.

#### 멀티 충전기로 예비 배터리 충전

멀티 충전기에서 예비 배터리를 충전할 수 있습니다. 배터리는 충전에 최대 3시간이 걸릴 수 있습니 다.

#### $\sqrt{N}$

위험한 환경에서 배터리를 충전하지 마십시오.

배터리가 충전 중일 때 충전기 옆에 있는 배터리 LED가 적색으로 켜집니다. 배터리가 충전되었을 때 배터리 LED가 녹색으로 켜집니다.

프로시저

배터리 접촉면과 충전기 커넥터를 맞춰 빈 예비 배터리 슬롯에 배터리를 놓습니다.

배터리 LED가 적색으로 켜지지 않으면 배터리를 제거하고 배터리 슬롯에 다시 끼웁니다.

## <span id="page-16-0"></span>이동 케이스

전화기를 이동 케이스에 넣어 무선 전화기를 손쉽게 휴대하고 전화기를 보호할 수 있습니다. 전화기 가 케이스에 있을 때 전화기를 충전하기 위해 케이스를 분리할 필요가 없습니다.

다음 케이스를 사용할 수 있습니다.

- Cisco 무선 IP 전화기 8821 및 8821-EX 가죽 케이스
- Cisco 무선 IP 전화기 8821 및 8821-EX 홀스터 케이스

Cisco 무선 IP 전화기 8821 및 8821-EX 벨트 클립 또는 Cisco 무선 IP 전화기 8821 및 8821-EX 포켓 클 립을 어느 한 케이스에 부착할 수 있습니다. 다음 그림은 왼쪽의 벨트 클립과 오른쪽의 포켓 클립을 보여줍니다.

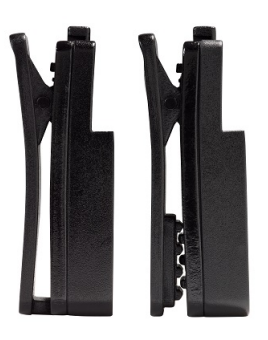

케이스를 구입할 때 두 개의 클립을 모두 제공하며 교체 클립을 주문할 수도 있습니다.

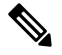

Cisco는 타사 케이스 또는 8821 무선 전화기용 커버를 보증, 지원 또는 테스트하지 않습니다. 타사 케 이스 또는 커버와 함께 Cisco 무선 IP 전화기 8821을 사용하면 보증이 무효화될 수 있습니다. 참고

**Cisco** 무선 **IP** 전화기 **8821** 및 **8821-EX** 가죽 케이스

전화기를 가죽 케이스에 밀어 넣어 전화기를 보호한 다음 케이스를 벨트 클립이나 포켓 클립에 부착 할 수 있습니다. 케이스 뒷면에 있는 버튼이 클립에 연결됩니다. 다음 그림은 가죽 케이스의 앞면과 뒷면을 보여줍니다.

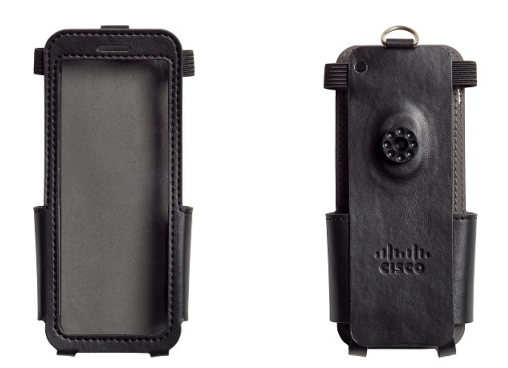

가죽 케이스 상단의 금속 링에 매는 끈을 매달 수 있습니다.

전화기가 케이스에 있을 때 전화기를 충전하기 위해 케이스를 분리할 필요가 없습니다.

#### **Cisco** 무선 **IP** 전화기 **8821** 및 **8821-EX** 홀스터 케이스

전화기를 홀스터 케이스에 밀어 넣어 전화기를 보호한 다음 케이스를 벨트 클립이나 포켓 클립에 부 착할 수 있습니다. 케이스 뒷면에 있는 버튼이 케이스를 클립에 연결합니다. 다음 그림은 홀스터 케 이스의 앞면과 뒷면을 보여줍니다.

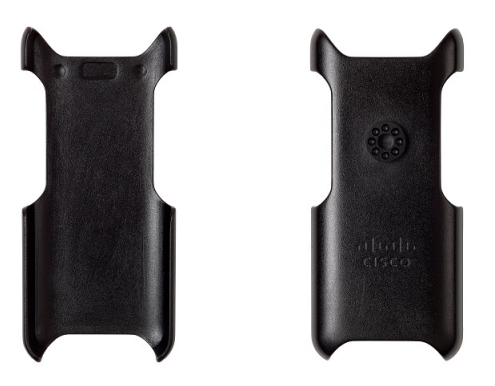

전화기가 케이스에 있을 때 전화기를 충전하기 위해 케이스를 분리할 필요가 없습니다.

#### 관련 항목

Cisco [액세서리](#page-22-0) 부품 번호, 23 페이지

## <span id="page-18-0"></span>실리콘 케이스

Cisco 무선 IP 전화기 8821 실리콘 케이스을 사용하여 무선 전화기를 보호할 수 있습니다. 케이스는 두 무선 전화기 모델에 맞습니다.

그림 **3: Cisco** 무선 **IP** 전화기 **8821** 및 **Cisco** 무선 **IP** 전화기 **8821** 실리콘 케이스

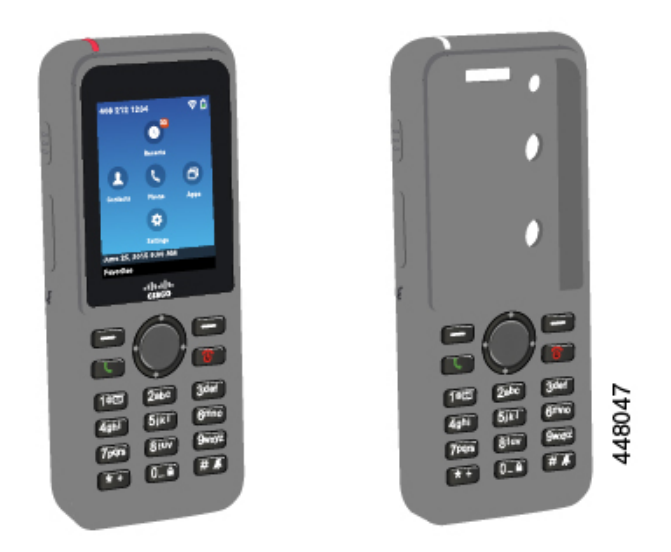

케이스에는 다음과 같은 이점이 있습니다.

- 저자극성
- 항균성
- 15% 알코올, 75% 알코올, 2.5% 과산화수소, 미네랄 오일, 비누, 물, 표백제 및 주방용 세제에 내 마모성.

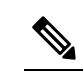

케이스의 수명과 외관을 연장하려면 강도가 가장 낮은 세척제 참 고 를 사용하십시오.

- 전화기를 내려 놓을 때 손상을 줄입니다.
- 다른 케이스보다 전화기를 더 많이 덮어줍니다.

케이스에는 케이스에 밀어 넣을 수 있는 선택적 벨트 클립이 함께 제공됩니다.

데스크톱 충전기 또는 멀티 충전기에서 배터리를 충전하기 위해 케이스를 제거할 필요가 없습니다. 충전기에서 컵을 제거하여 전화기와 케이스를 충전기에 넣습니다.

관련 항목

[데스크톱](#page-7-0) 충전기, 8 페이지 멀티 [충전기](#page-11-0), 12 페이지

### <span id="page-19-0"></span>**Cisco** 무선 **IP** 전화기 **8821** 실리콘 케이스 설치

케이스의 화면 입구를 통해 전화기를 케이스에 넣습니다. 케이스를 제거해야 하는 경우 다음 단계를 역순으로 수행합니다.

프로시저

단계 **1** 전화기가 케이스에 완전히 들어갈 때까지 전화기의 하단을 화면 입구에 밀어 넣습니다.

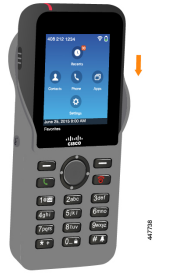

단계 **2** 화면 입구가 말려있는 경우 평평해질 때까지 폅니다. 단계 **3** 한 번에 한 모서리씩, 케이스 모서리를 위로 밀어 전화기를 덮습니다.

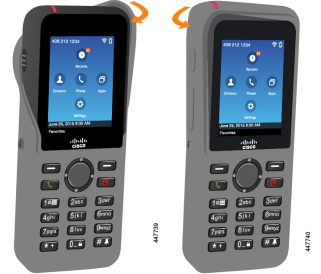

- 단계 **4** 화면 입구가 말려있는 경우 평평해질 때까지 폅니다.
- 단계 **5** (선택 사항) 필요한 경우 벨트 클립의 받침을 누르고 클립을 케이스의 뒤쪽에 있는 포스트로 밀어 넣 습니다.

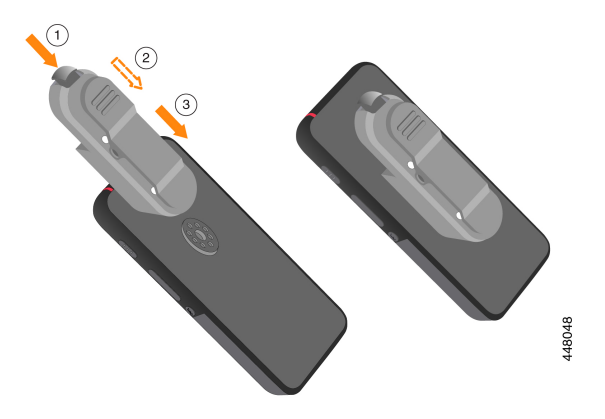

실리콘 케이스 청소

프로시저

- 단계 **1** 실리콘 케이스를 제거합니다. Cisco 무선 IP 전화기 8821 실리콘 케이스 설치, 20 [페이지의](#page-19-0) 단계를 역 순으로 진행합니다.
- 단계 **2** 케이스를 청소합니다.
- 단계 **3** 케이스를 완전히 건조시킵니다. 완전히 건조될 때까지 전화기에 다시 끼우지 마십시오.
- 단계 **4** 케이스를 전화기에 다시 끼웁니다. Cisco 무선 IP [전화기](#page-19-0) 8821 실리콘 케이스 설치, 20 페이지를 참조 하십시오.

## <span id="page-20-0"></span>기타 액세서리

**Cisco** 무선 **IP** 전화기 **8821** 및 **8821-EX** 끈

끈을 무선 전화기의 상단에 부착할 수 있습니다. 다음 그래픽은 정품 끈을 보여줍니다.

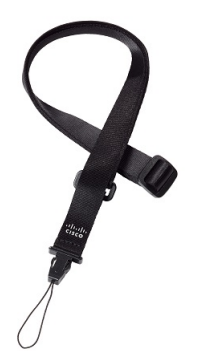

정품 끈을 설치하려면 전화기 뒷면의 바 주변으로 코드 루프를 밀고 루프를 통해 끈을 통과시킵니다.

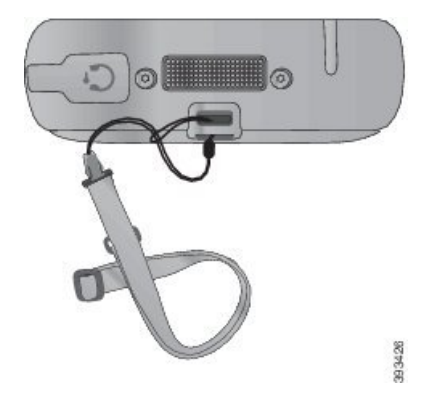

다음 그래픽은 새 끝을 설치하는 방법을 보여줍니다.

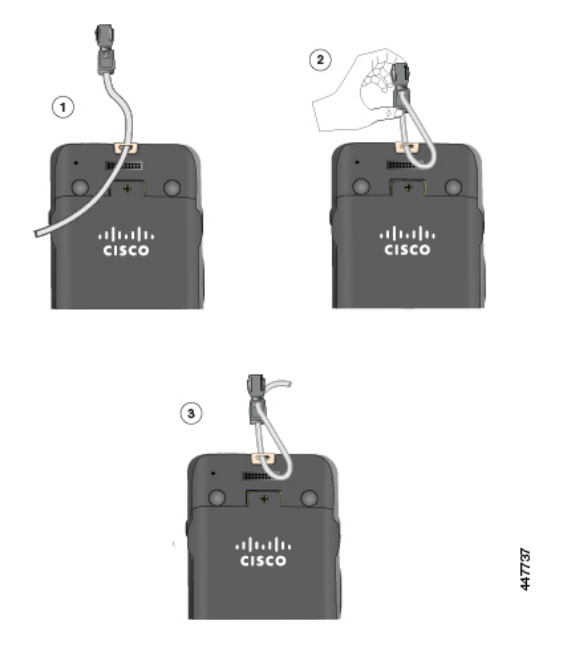

새 끈을 설치하려면 전화기의 슬롯을 통해 끈을 넣고 클립의 끝을 고정합니다.

**Cisco** 무선 **8821** 배터리 도어 및 **Cisco** 무선 **8821-EX** 배터리 도어

도어의 가스켓이 손상된 경우 배터리 도어를 교체할 수 있습니다. 가스켓이 손상되면 먼지와 액체가 배터리함에 들어가 전화기가 손상될 수 있습니다. 파손된 가스켓을 교체하지 않으면 전화기 보증이 무효화됩니다.

**SAS** 

참고 배터리 도어는 전화기 모델에만 해당됩니다. 전화기에 맞는 버전을 주문해야 합니다.

관련 항목

Cisco [액세서리](#page-22-0) 부품 번호, 23 페이지

## <span id="page-22-0"></span>**Cisco** 액세서리 부품 번호

해당 지역의 딜러 또는 회사 담당자에게 Cisco 무선 IP 전화기 882x 시리즈용 액세서리를 구입할 수 있습니다.

다음 표에서는 Cisco 액세서리의 부품 번호를 제공합니다. 자세한 내용은 다음에 있는 전화기 데이터 시트를 참조하십시오. [http://www.cisco.com/c/en/us/products/collaboration-endpoints/](http://www.cisco.com/c/en/us/products/collaboration-endpoints/unified-ip-phone-8800-series/datasheet-listing.html) [unified-ip-phone-8800-series/datasheet-listing.html](http://www.cisco.com/c/en/us/products/collaboration-endpoints/unified-ip-phone-8800-series/datasheet-listing.html)

표 **2:** 전화기 예비품 및 액세서리

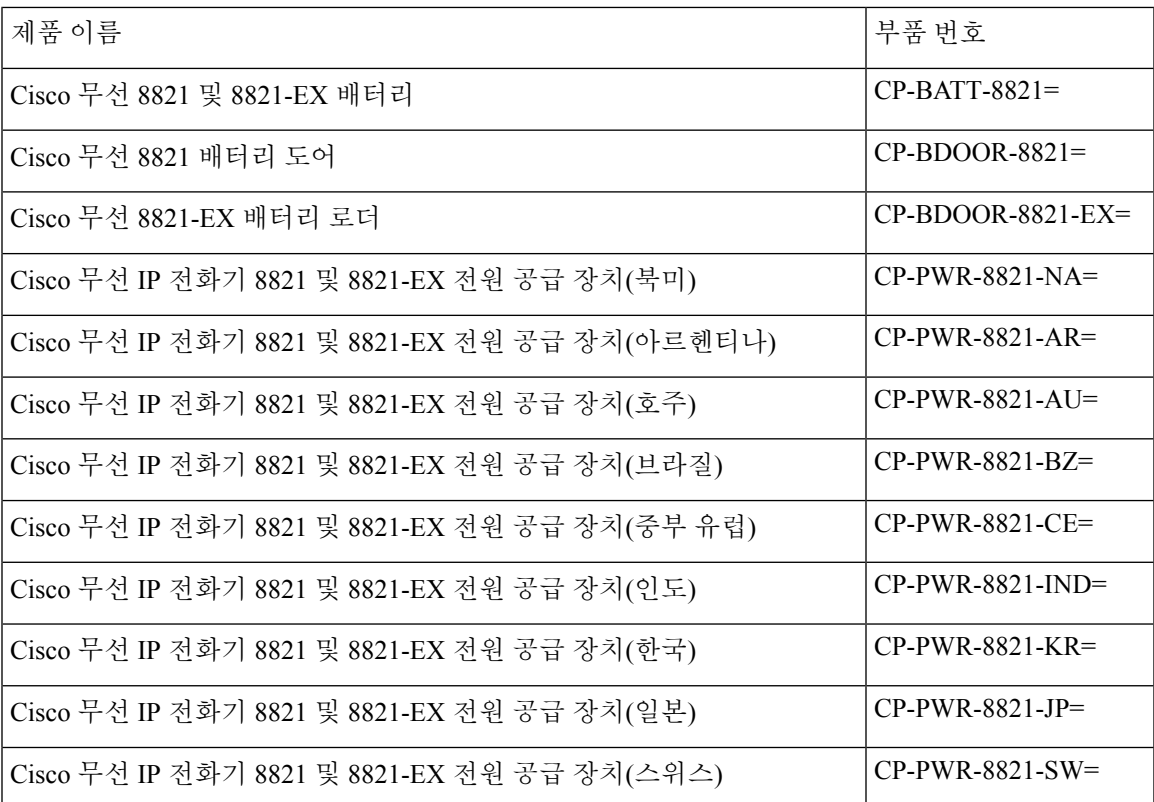

I

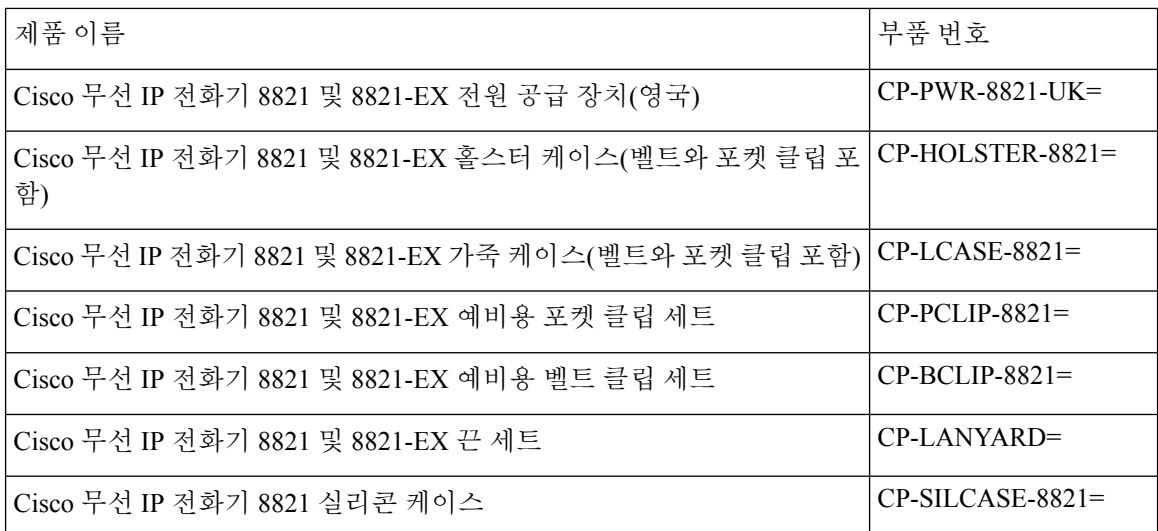

표 **3:** 데스크톱 충전기 및 예비품

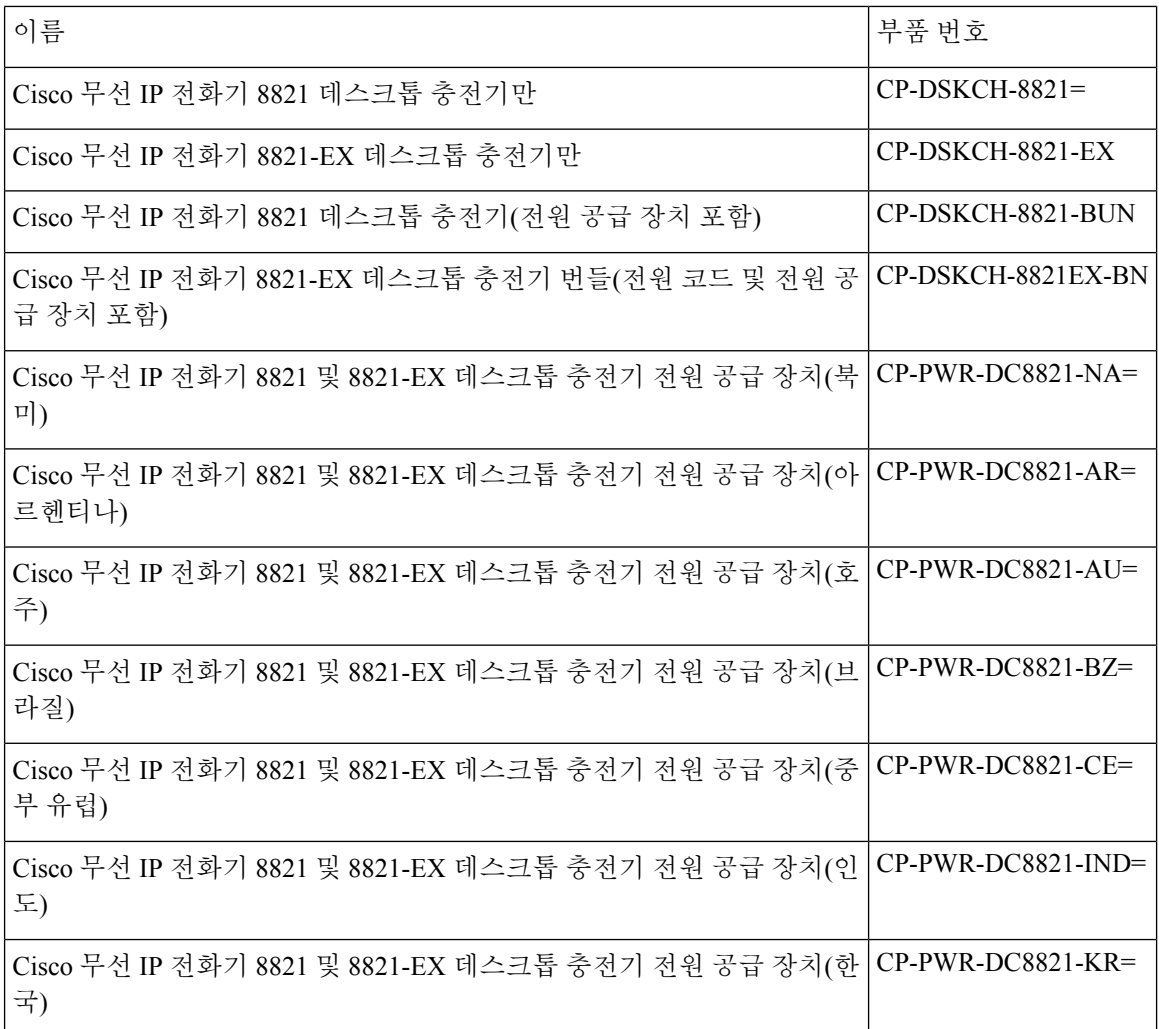

 $\mathbf I$ 

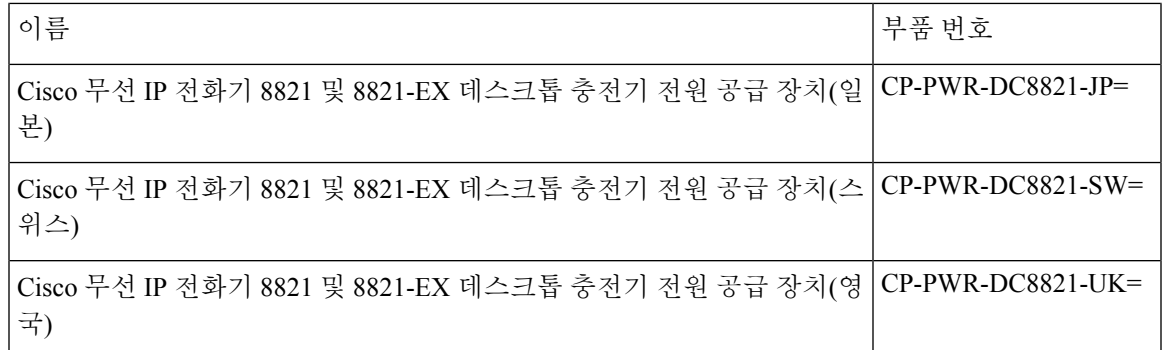

표 **4:** 멀티 충전기 및 예비품

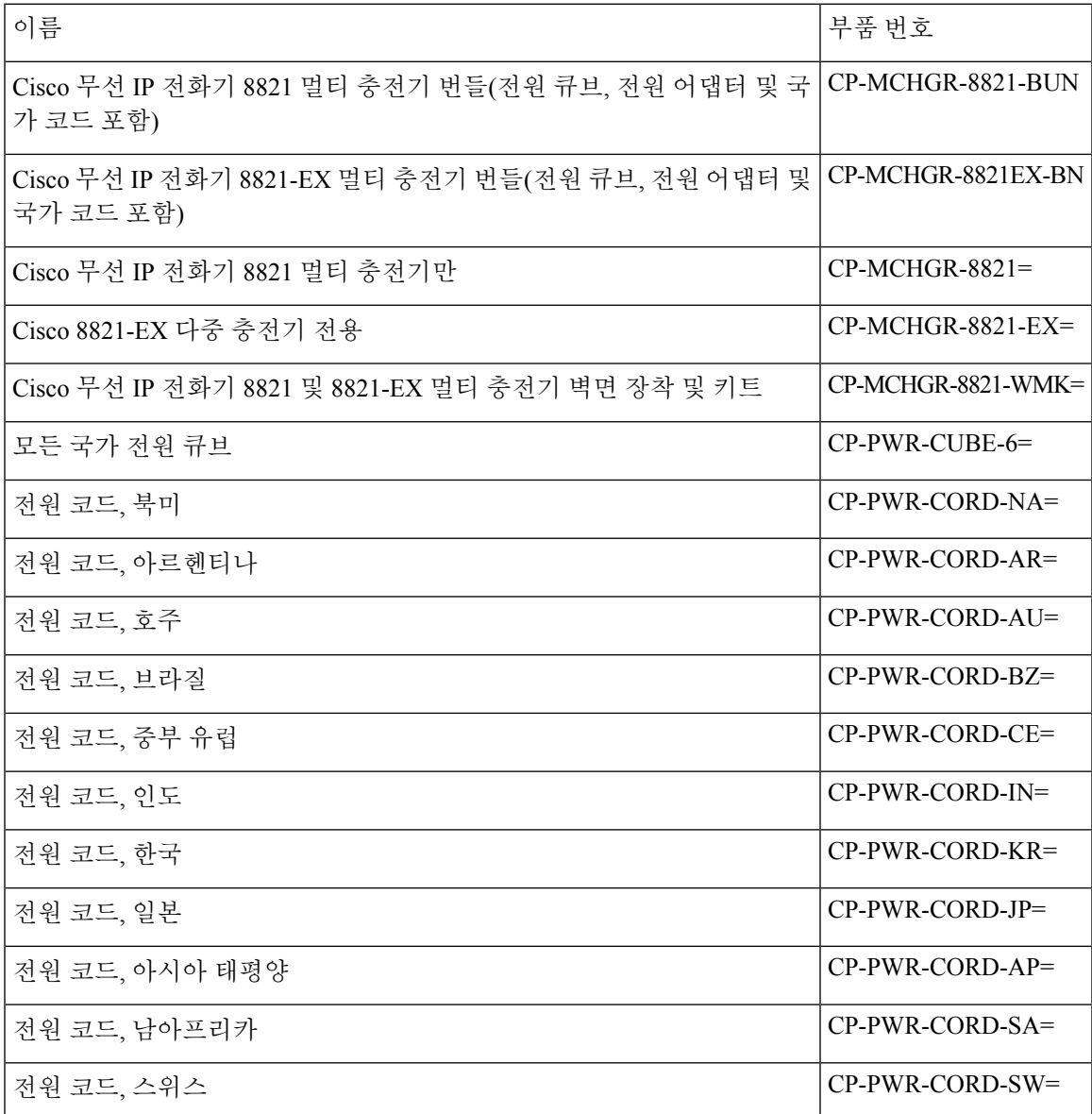

I

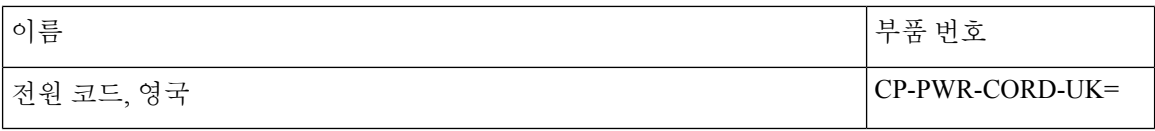

# <span id="page-25-0"></span>데스크톱 충전기 사양

표 **5:** 물리적 사양

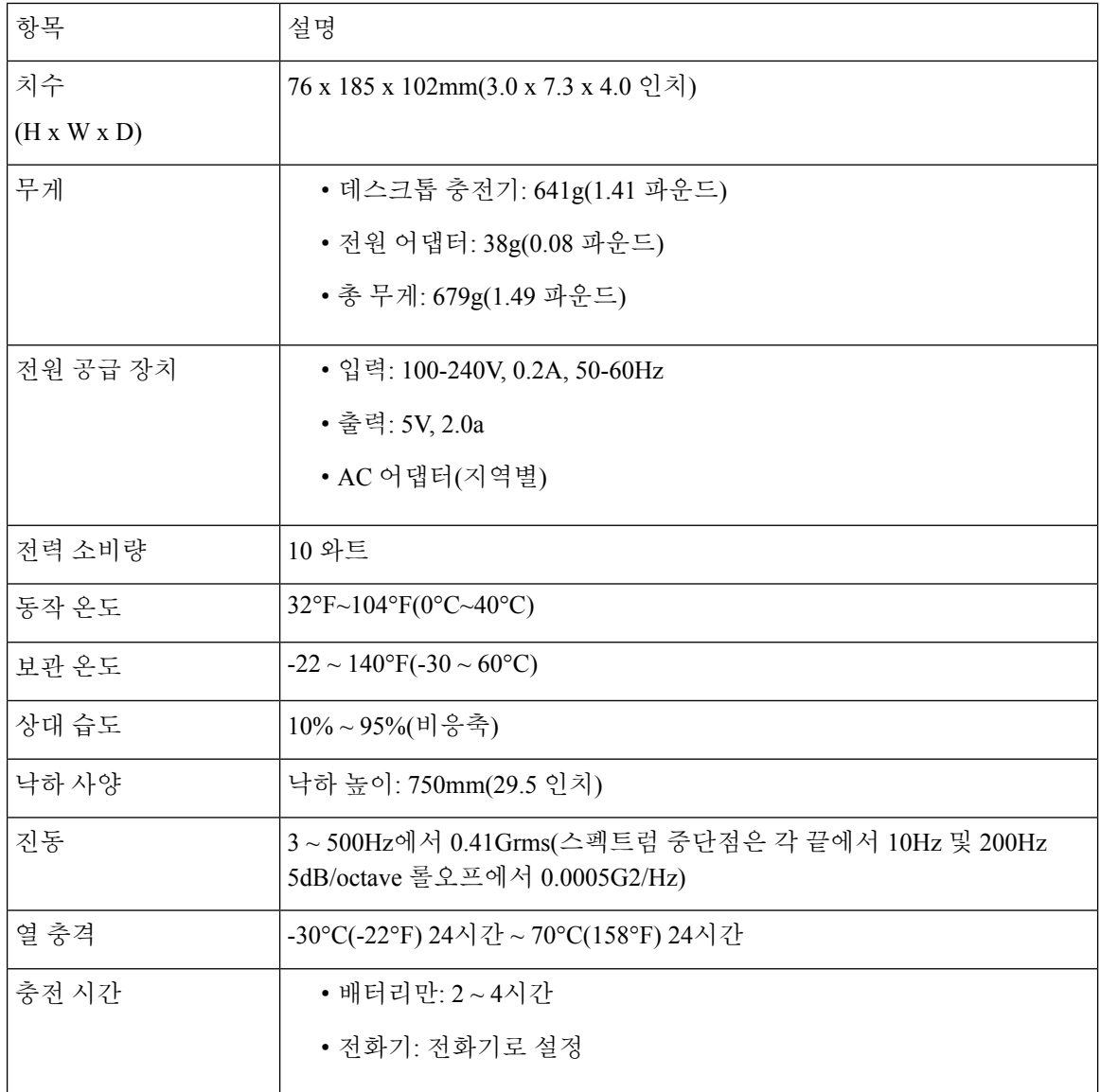

 $\mathbf{l}$ 

표 **6:** 안전 및 규정 준수

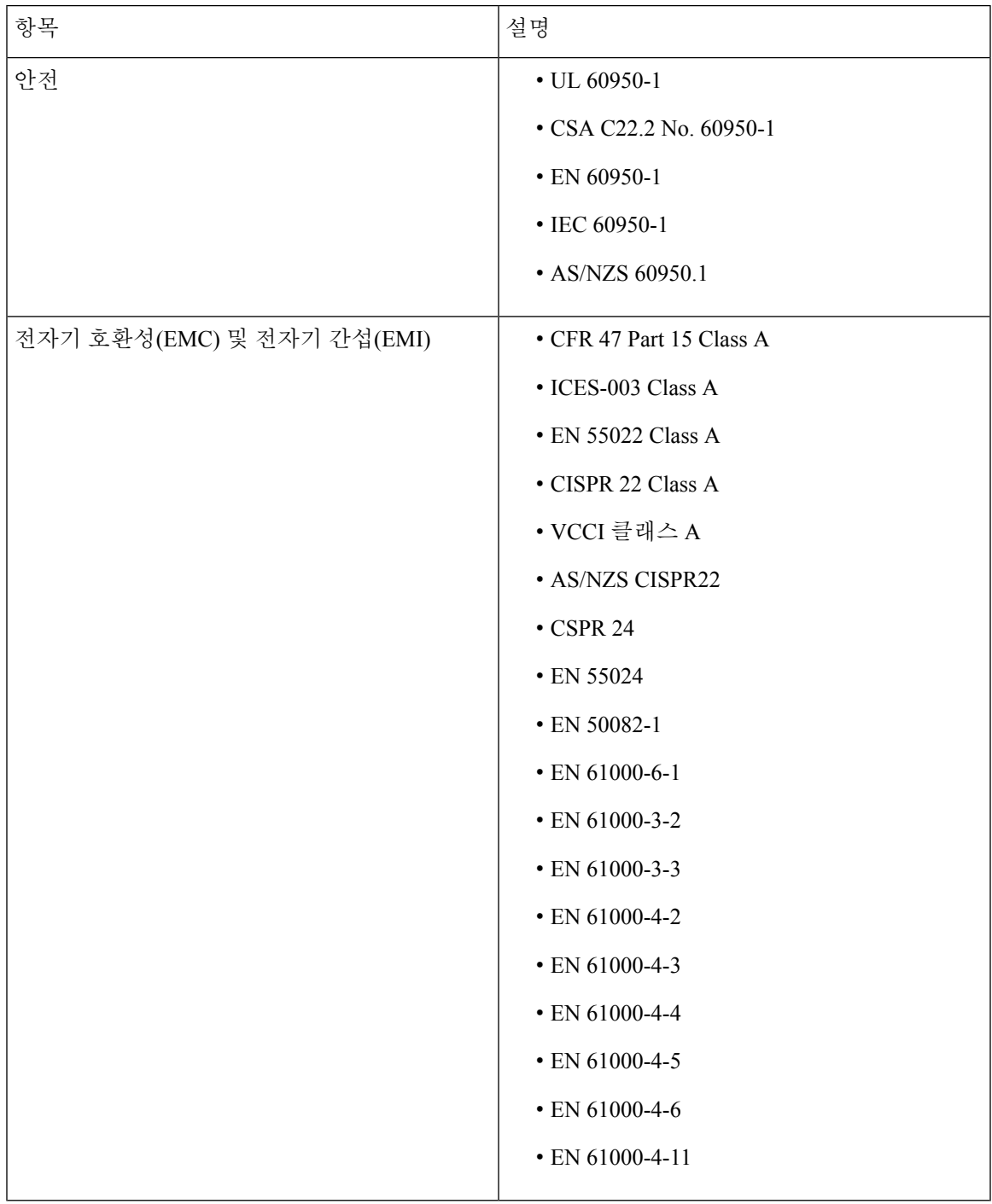

I

## <span id="page-27-0"></span>멀티 충전기 사양

표 **7:** 물리적 사양

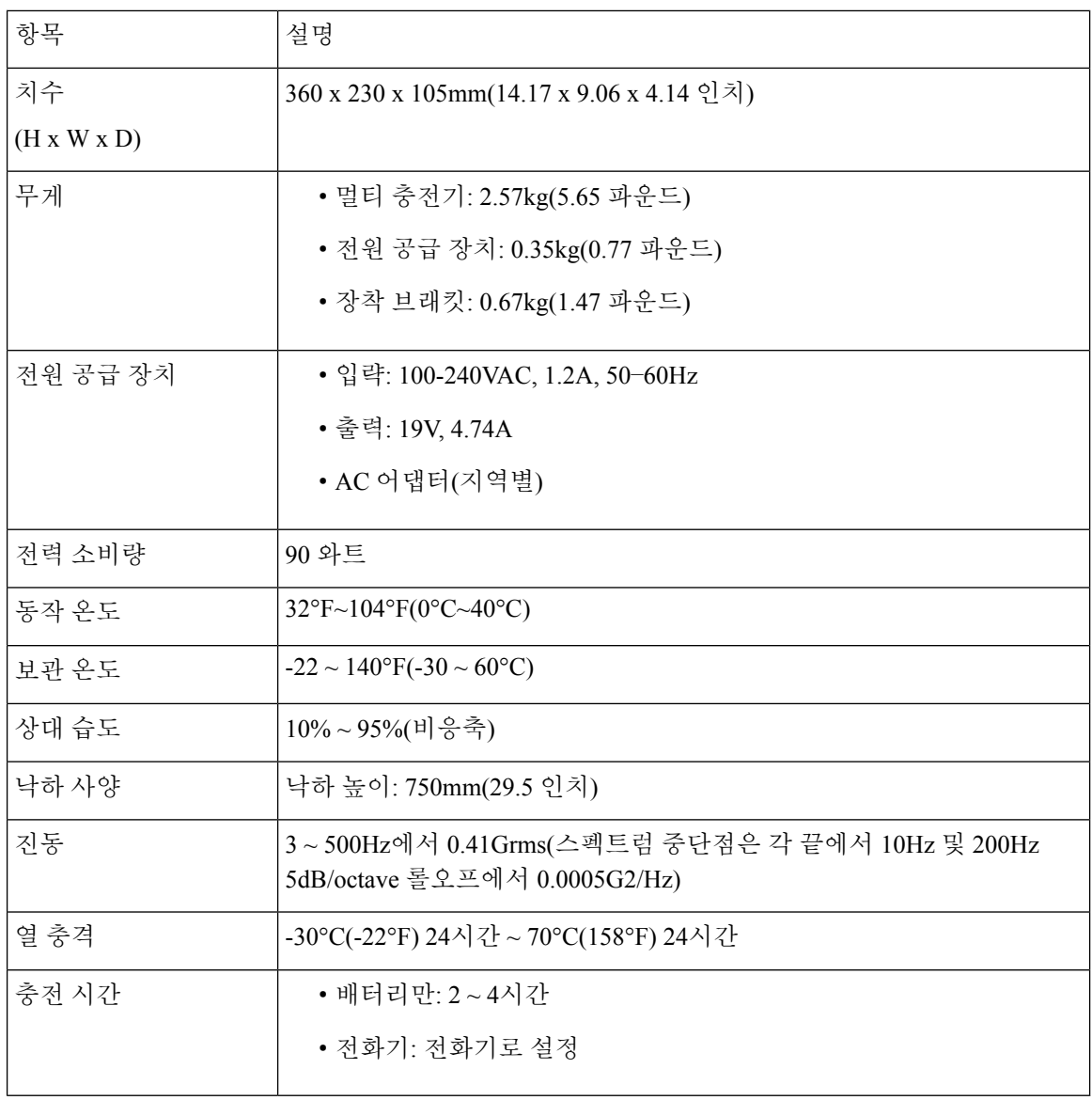

٦

 $\mathbf{l}$ 

표 **8:** 안전 및 규정 준수

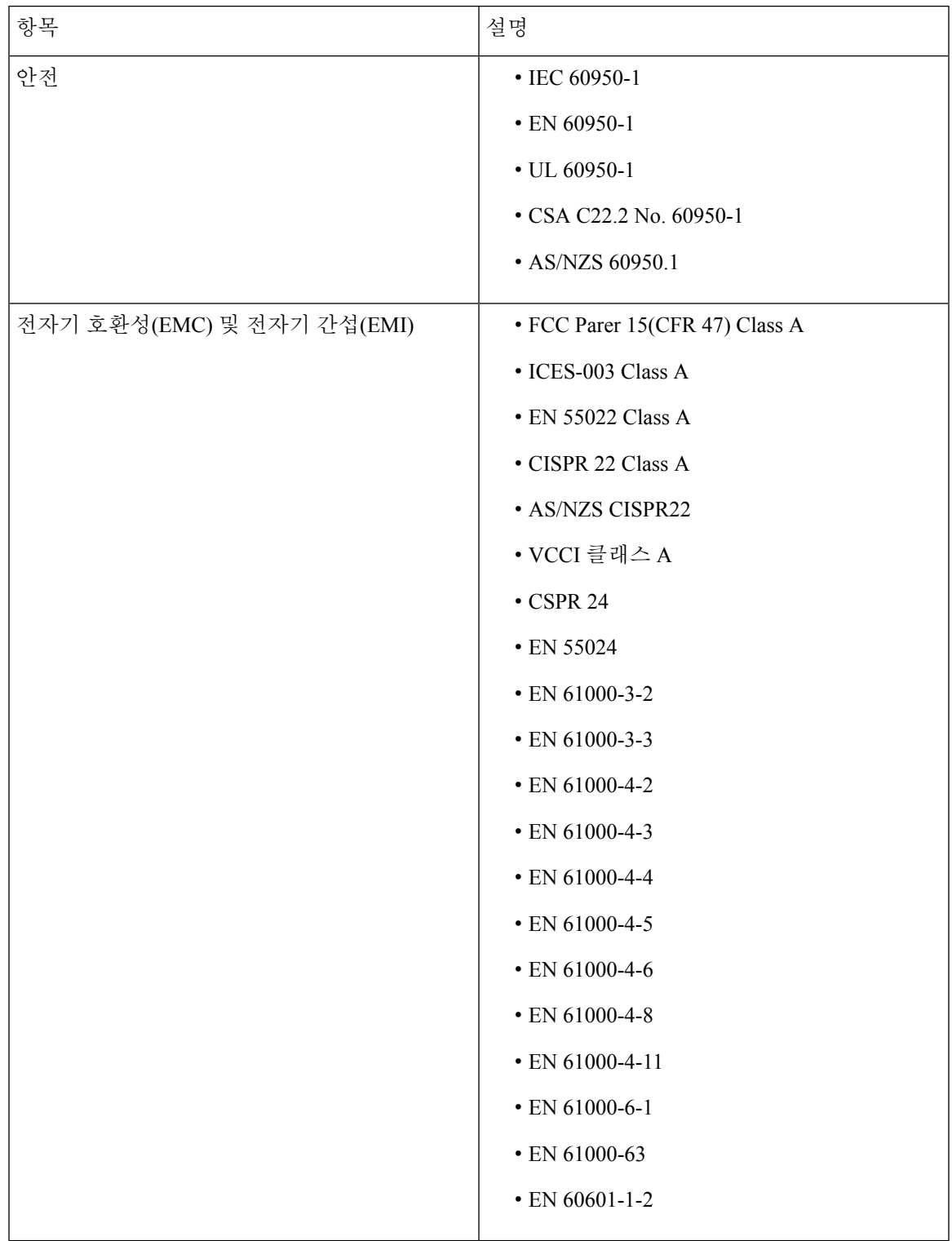

멀티 충전기 사양

 $\mathbf I$